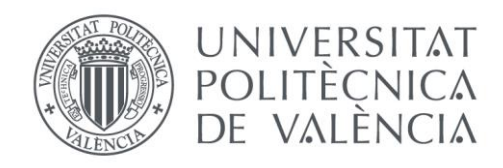

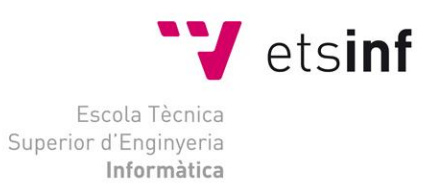

# Escola Tècnica Superior d'Enginyeria Informàtica Universitat Politècnica de València

# **Gestión de Proyectos del Servicio Integrado de Empleo de la UPV**

Trabajo Fin de Grado

**Grado en Ingeniería Informática**

**Autor**: Carlos Gómez Alpuente

**Tutor**: Assumpció Casanova Faus

**Tutor Empresa**: Agustín Selma Madalena

**Curso:** 2018/2019

Gestión de Proyectos del Servicio Integrado de Empleo de la UPV

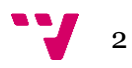

### **Resumen**

El propósito de este trabajo es exponer el desarrollo y gestión de proyectos por parte del Servicio Integrado de Empleo de la Universidad Politécnica de Valencia. Primero, explicaremos las tecnologías utilizadas para la creación o modificación de aplicaciones, remarcando su importancia y función a lo largo del proceso de desarrollo. Posteriormente, explicaremos diferentes tareas desempeñadas durante el ejercicio de mis tareas, tomando como muestra la aplicación de Justificantes de Prácticas para realizar un análisis de objetivos, el establecimiento de un estado inicial, los requisitos de la aplicación final, así como los pasos seguidos para lograrlo. Además, mostraremos una serie de casos-ejemplo de la resolución de Incidencias de la aplicación Gregal. Finalmente, cerraremos con una breve conclusión donde juzgaremos la consecución de los objetivos y la integración de los conocimientos adquiridos.

**Palabras clave:** SIE, Justificante, JSF, MAVEN, XHTML, META, Gregal, Java.

# **Abstract**

The purpose of this work is to expose the development and management of projects by the Integrated Employment Service of the Universidad Politécnica de Valencia. First, we will explain the technologies used for create or modify applications, highlighting their importance and function throughout the development process. Subsequently, we will explain different tasks performed during the exercise of my tasks, taking as an example the application of Practical Proofs to carry out an analyse of the objectives, the establishment of an initial state, the requirements of the final application, as well as the steps taken to achieve it. In addition, we sill show a series of case-examples of the resolution of incidents of the Gregal application. Finally, we will close with a brief conclusion where we will judge the achievement of the objectives and the integration of the knowledge acquired.

**Keywords :** SIE, Practical Proof, JSF, MAVEN, XHTML, META, Gregal, Java.

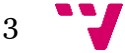

# **Índice**

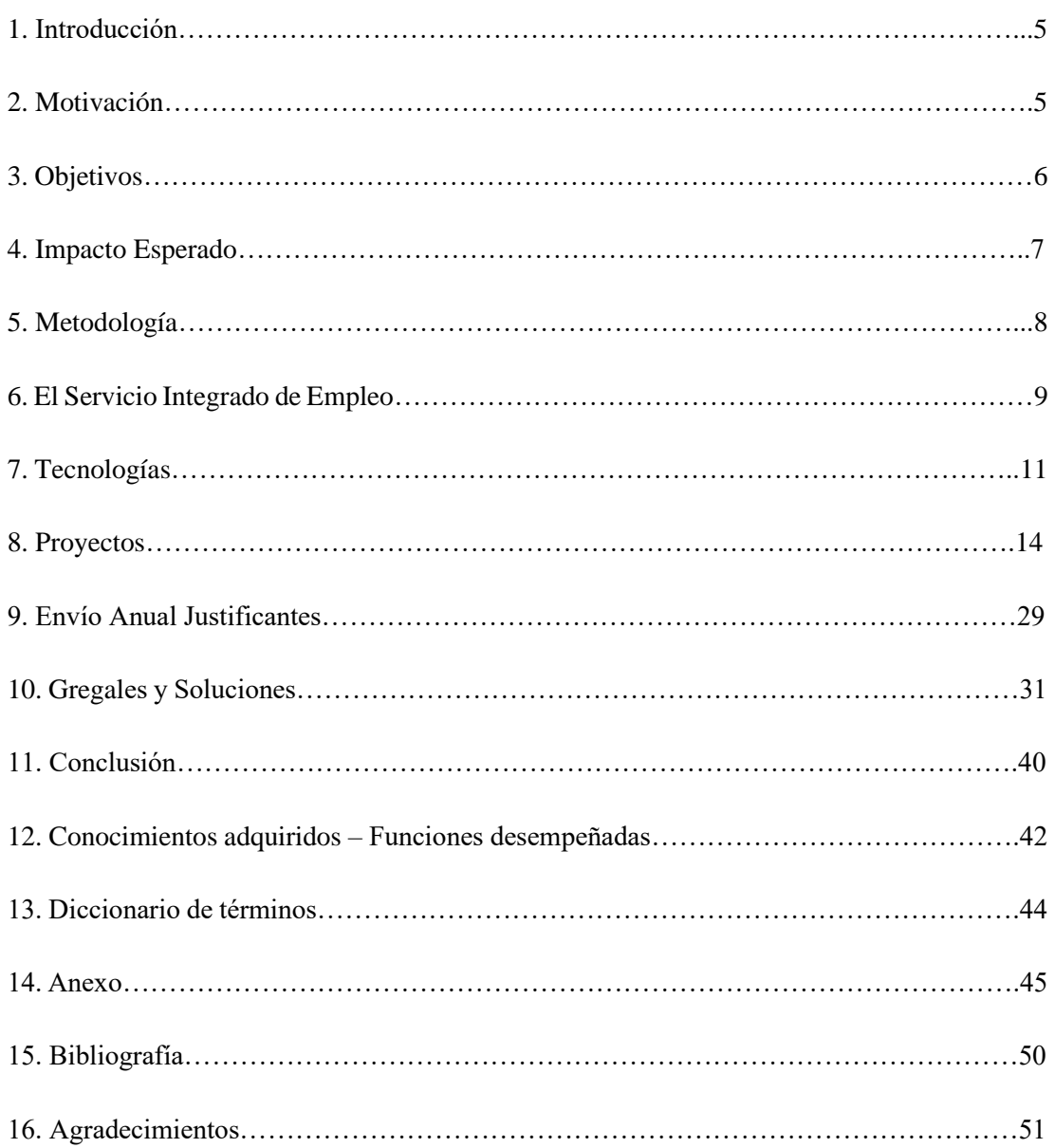

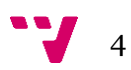

# 1. **Introducción**

Hoy en día es un hecho innegable que la Informática ha alcanzado a casi cualquier sector profesional, ya sea con la gestión de una base de datos con clientes a una simple página web representativa de un negocio. No obstante, en algunos sectores como son las universidades esta realidad se hace patente desde un primer momento, alcanzando a englobar casi cualquier disciplina estudiada en el Grado de Ingeniería Informática.

Por ello, a lo largo de mis prácticas de empresa en el SIE he podido constatar esta realidad. En este trabajo, analizaremos y profundizaremos en la gestión de proyectos del Servicio Integrado de Empleo de la UPV. Para ello, realizaremos un estudio de las tecnologías usadas para desarrollar y mantener las aplicaciones, explicando su uso, aplicación e integración en los proyectos. Además, describiremos brevemente el estándar de la UPV, el cual nos marcará las directrices para desarrollar cualquier aplicación. Finalmente, profundizaremos en algunas de las aplicaciones más características y en las actualizaciones que han sido llevadas a cabo durante las prácticas de empresa, incluyendo su función, requisitos a seguir, métodos y ejemplos, algunos de los cuales serán soluciones a incidencias presentadas por los usuarios durante su uso.

# 2. **Motivación**

La principal motivación de este trabajo es exponer un caso real y práctico de cómo se realiza la gestión de proyectos en una gran empresa. No obstante, siendo esto aplicable a cualquier negocio actualizado, considero que es particularmente interesante en una institución como la Universidad Politécnica de Valencia, y más en un servicio como el Servicio Integrado de Empleo (SIE), el cual proporciona herramientas tanto a alumnos, profesores y empresas externas.

Desde el punto de vista personal veo en este proyecto una motivación especial por dos razones. La primera es que supone una aplicación casi integral de todo lo que he aprendido durante el grado. La segunda, que todas las aplicaciones que se desarrollan están orientadas a poner en contacto a los estudiantes y recién titulados con las empresas que buscan nuevos profesionales, suponiendo en muchos casos, una primera oportunidad de trabajo para los recién graduados.

# 3. **Objetivos**

Los objetivos marcados en el desarrollo de este trabajo se enfocan a actualizar, mantener y crear las diferentes aplicaciones para el Servicio Integrado de Empleo. Por ello, a lo largo de este trabajo, mostraremos la evolución de los diferentes aplicativos, los cuales marcaran nuestros objetivos:

- Actualizar y lanzar la Herramienta de Justificantes de Prácticas
- Resolver de las Incidencias transmitidas a través de los Gregales
- Actualizar de las diferentes aplicaciones y atender las solicitudes del Servicio Integrado de Empleo

 $\frac{1}{2}$  6

# 4. **Impacto Esperado**

Debido a la naturaleza de algunas de las aplicaciones desarrolladas, estas pretenden causar un impacto significativo en el desarrollo y gestión de las prácticas por parte del alumnado y tutores participantes del programa de prácticas. Mediante la Herramienta de Justificantes de prácticas, se espera que los usuarios posean una herramienta que les permita gestionar sus prácticas y demostrar su aprovechamiento mediante justificantes firmados. Para un mejor análisis de las consecuencias, distinguiremos entre los diferentes usuarios:

- Alumno
	- o Se le proporcionará una herramienta para justificar el trabajo realizado durante las prácticas.
	- o Control sobre la generación de los justificantes y las prácticas asociadas.
- Tutor UPV
	- o Se le proporcionará una herramienta para justificar su participación en el programa de prácticas de la UPV, pudiendo servir para méritos o reconocimientos.
	- o Se le otorgará la posibilidad de gestionar sus justificantes y gestionar sus prácticas.
- Tutor Empresa
	- o Se le proporcionará una herramienta para justificar su participación en el programa de prácticas de la UPV.

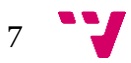

# 5. **Metodología**

La metodología seguida para alcanzar los objetivos marcados será ligeramente distinta según el objetivo, por ello, realizaremos un pequeño análisis para cada caso:

- Herramienta de Justificantes de Prácticas
	- o El trabajo realizado se dividirá en dos fases, la primera, se centrará en el desarrollo del aplicativo basándose en una serie de requisitos establecidos en las reuniones pertinentes. Para su cumplimiento, analizaremos los requisitos y estableceremos una división entre el problema/requisito, su localización dentro de la aplicación y la solución dada. La segunda fase se centrará en las actualizaciones solicitadas una vez realizados los requisitos. En esta fase, los nuevos requisitos serán dados por el cliente (en este caso, el Servicio Integrado de Empleo) y aplicaremos la misma metodología, analizando la localización de la actualización y su resolución
- Incidencias presentadas por el sistema Gregal
	- o El trabajo realizado se basará en las necesidades presentadas por el cliente (usuarios de las aplicaciones). La metodología será similar a la aplicada con la herramienta de justificantes, salvo que la descripción del problema será dada por parte del cliente y la solución se basará en ella. Por ello, primero se localizará la incidencia/petición dentro de las aplicaciones, se realizará una breve descripción basada en la solicitud del usuario y finalmente, se describirá la solución para cada caso
- Envío de Justificantes anuales de Prácticas
	- o Se trata de un procedimiento anual, pendiente de ser sustituido por la herramienta de justificantes. No obstante, al ser necesario realizarse hasta el lanzamiento de la nueva aplicación, este proceso seguirá la metodología establecida en un documento proporcionado por el Servicio Integrado de Empleo.
	- o El primer paso será la generación de un listado de tutores participantes en el programa de prácticas, luego, resolución de problemas derivados de la generación. Finalmente, se realizará la generación de un justificante por usuario y su posterior envío por parte de los técnicos del Servicio Integrado de Empleo.

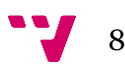

En esta sección realizaremos una breve descripción del Servicio Integrado de Empleo, sus diferentes aplicaciones y su utilidad dentro del ámbito universitario para una mejor comprensión del trabajo desarrollado.

El Servicio Integrado de Empleo es el organismo encargado de la gestión en materias de prácticas y empleo de la Universidad Politécnica de Valencia. Su principal función es servir de puente entre los estudiantes y las empresas, contribuyendo a una mejor inserción de los profesionales en formación o recién graduados en el mundo laboral. Para ello, el SIE se encarga de realizar acuerdos y convenios de colaboración con distintas empresas, tanto del ámbito privado como con diferentes servicios públicos. A su vez, en el ejercicio de sus funciones, el SIE organiza diferentes eventos enfocados en mejorar su servicio, gestionando por ejemplo el Foro de Empleo, una feria que acoge distintas empresas y posibilita el acercamiento entre los alumnos y posibles contratantes; el Programa Europeo de Movilidad Leonardo da Vinci, que acerca a los nuevos profesionales a diferentes empresas de ámbito internacional, ampliando el abanico de oportunidades; el programa de captación de talento Quédate, que premia aquellos estudiantes que alcanzan la excelencia académica tanto en su expediente como en competencias transversales, ayudándoles a incorporarse al mundo laboral en empresas de primera línea. Por ello, se seleccionan a los 100 mejores aspirantes para realizar una serie de entrevistas y dinámicas de grupo orientadas a captar el talento.

De acuerdo con su función, el servicio informático del SIE mantiene y desarrolla diferentes aplicaciones enfocadas a las prácticas y el empleo, siendo algunas de las más destacadas:

- Calculadora de Prácticas
	- o Herramienta que permite la tramitación de una práctica por el mismo alumno o empresa y la posterior generación del convenio. Esta permite simular las condiciones necesarias para realizar una práctica (titulación, modalidad, duración, bolsa económica...)

9

- Dirempleo
	- o Proyecto orientado a la publicación, gestión, búsqueda y solicitud de empleo. Esta herramienta proporciona dos funciones claves para los objetivos del SIE. La primera es posibilitar a las empresas la publicación de ofertas de empleo orientadas a los titulados o estudiantes de los grados de la UPV. La segunda, es posibilitar a los alumnos encontrar diferentes empresas según su titulación, proporcionándoles información acerca de los conocimientos requeridos, dando la posibilidad de inscribirse en aquellas que resulten interesantes.

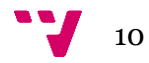

# 7. **Tecnologías**

Los proyectos desarrollados por el SIE siguen una separación típica entre el Frontend\* y el Backend\* , utilizando JSF (que incorpora XHTML) y Java respectivamente. No obstante, durante el desarrollo de aplicaciones, utilizamos una serie de tecnologías que nos permiten integrar estos dos aspectos de un modo óptimo y basándose en el estándar de la UPV

# *7.1 Frontend*

JSF: JavaServer Faces es un framework para desarrollar aplicaciones web mediante Java. Gracias a este framework podemos desarrollar interfaces de usuario de un modo más ágil y simple. Esta tecnología nos permitirá enlazar los Beans\* que controlan el estado, los eventos y la ejecución de acciones de nuestra aplicación, con los componentes de las páginas XHTML.

A su vez, JSF posee una serie de extensiones para ampliar la funcionalidad de los proyectos, como RichFaces que nos ayuda a integrar diversos componentes para la interfaz de usuario con funciones Ajax, o PrimeFaces, el cual nos proporciona diversas funcionalidades como la integración de componentes como gráficas, editores de HTML o la capacidad de desarrollar aplicaciones web para móviles.

XHTML: Se trata de HTML escrito bajo un estándar XML\* . Con la aplicación de un lenguaje de marcas estandarizado lo que se busca es conseguir estructurar la información de modo que cualquier editor pueda procesarlo correctamente y a su vez simplificar las heurísticas\* de los navegadores para interpretar el conjunto de etiquetas que forman nuestra página. Con esto, no solo permitimos una funcionalidad mejorada, sino que nos es útil para detectar problemas o actualizar las páginas.

En nuestro proyecto, el XHTML conformará el esqueleto de la parte visual. Todas las páginas desarrolladas, constan de una página XHTML emparejada con uno o más Beans.

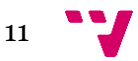

<sup>\*</sup> Ver Diccionario de términos

## *7.2 Backend*

JAVA: Es un lenguaje de programación orientado a objetos y conformará la tecnología base de todo el Backend de nuestros proyectos. A través de los JavaBean (Beans), definimos toda la lógica del aplicativo, proporcionando desde la funcionalidad de un botón de una web hasta propiedades como su tamaño, posición o deshabilitación.

Si la parte visual de nuestro proyecto está dominada por JSF y sus extensiones (primefaces, richfaces...), Java se encarga de gestionar las diferentes capas del proyecto, como los DAO, los modelos o los servicios.

### *7.3 Gestión de Proyectos*

MAVEN: Se trata de un software de Apache para la gestión de proyectos. Se encarga de la construcción del proyecto y de su gestión. Además, permite la integración de plugins o complementos mediante los POM (project object model), permitiéndonos compartirlos entre proyectos. A partir de este fichero, podemos determinar una lista de dependencias a partir de las cuales integramos componentes como Primefaces, Richfaces y diversas librerías, las cuales se actualizan automáticamente dentro de nuestro proyecto al no suponer MAVEN una barrera para nuevas versiones de sus componentes.

Desde la parte de control de versiones, MAVEN también permite integrar sistemas de control como Subversion (el cual usamos) o Git y gestionar el lanzamiento del proyecto.

Tomcat: Se trata de un contenedor web donde desplegamos nuestro proyecto y que actúa de servidor web para pruebas locales. Nos permite lanzar el proyecto compilando los JSP y transformándolos en servlets.

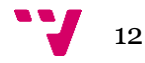

# *7.4 Diseño*

JasperReports: Se trata de un software para la creación de informes con la capacidad de recabar información proveniente de una aplicación java y generar un documento PDF a partir de ella. A pesar de que es capaz de generar ficheros de otro formato (HTML, XLS, XML...), la aplicación dentro de nuestros proyectos será para generar PDFs como los Justificantes o Convenios de Prácticas.

Photoshop: Se trata de un software de retoque fotográfico. Su uso ha sido mínimo dentro de los proyectos, no obstante, ha sido necesario en ocasiones para modificar imágenes asociadas a algunos PDFs (fondos, iconos...)

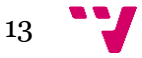

# 8. **Proyectos**

### **Justificantes**

La mayor parte del trabajo ha sido centrado en la modificación y finalización de un proyecto destinado a proporcionar justificantes de prácticas para todos sus participantes, tanto el alumno como los tutores de la UPV y de la propia empresa. A pesar de ser un proyecto ya iniciado, este ha sufrido numerosos cambios de diseño, funcionamiento y objetivos. Para mostrar correctamente el trabajo realizado, realizaré una breve descripción del proyecto en general, del estado en el que se encontraba antes de mi participación y el desarrollo realizado hasta su finalización, detallando en esta última sección el requisito a cumplir y la solución proporcionada.

### *8.1 Objetivos*

El propósito de este proyecto es la creación de una herramienta que permita a los alumnos, tutores UPV y tutores Empresa generar una serie de justificantes (tanto individuales como históricos) de las prácticas realizadas, ya sean curriculares o extracurriculares.

El funcionamiento de esta aplicación se dividirá en dos partes:

La primera parte será un proceso automático una vez finaliza una práctica. Al ser firmada por los tutores y evaluada, esta automáticamente genera tres justificantes de prácticas que son enviados a los tres usuarios. Así, se generan tres PDFs con la información que existen en la base de datos, firmados con el sello de órgano automáticamente, luego, se recupera el correo electrónico asociado a cada usuario y se le envía un correo que adjunta un CSV (un código de seguridad) y una dirección para la descarga del documento.

La segunda parte se corresponde con una aplicación web con tres vistas posibles: Alumno, Tutor UPV y Técnico. Estas páginas son accedidas a través de la Intranet, donde serán redirigidos a la página que les corresponda de acuerdo a su rol.

En las páginas del alumno y el tutor UPV se visualizará un listado de las prácticas realizadas, con la opción de filtrarlas por los diferentes años académicos o mostrarlas todas (ver Figura 1 y Figura 2 en el anexo).

En la página de los técnicos, podremos visualizar una página similar a las anteriores, con la diferencia de que permite introducir un DNI y simular el rol de usuario deseado. Al simularlo, se verá un listado de las prácticas asociadas a ese DNI-Rol seleccionado, con la posibilidad de

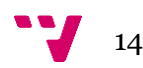

descargar los justificantes de aquellas prácticas ya firmadas o volver a generarlos (ver Figura 3 en el anexo).

Este proyecto se integrará dentro del proyecto general llamado META, que engloba diferentes utilidades como páginas para la creación, edición y gestión de currículums (destinada a todos aquellos que realicen prácticas o busquen empleo), un buscador curricular para el envío de ofertas a interesados o la herramienta de gestión de las prácticas, a través de la cual se realizan los informes de los alumnos y tutores, y el posterior firmado de las prácticas, estando relacionada esta última con nuestra aplicación de justificantes.

### *8.2 Aplicación Inicial*

En esta sección trataré de describir brevemente el estado inicial de la aplicación y los errores hallados durante su revisión:

La primera parte del proyecto se encontraba avanzada. El envío y la generación de los correos se realizaba al modificar el estado de una práctica de "Evaluada" a "Firmada", a pesar de que este proceso invocaba métodos que requirieron modificaciones para su funcionamiento. Al realizarse el cambio de estado, se generaba el documento PDF correspondiente y el envío automático a cada usuario. No obstante, algunos PDFs poseían errores derivados de la falta de algún dato, la firma del documento no se realizaba correctamente y el CSV adjuntado en algunos correos era igual a NULL.

La segunda parte del proyecto poseía un esqueleto del diseño casi al completo, a falta de cambios que se realizarían posteriormente por errores o rediseños. Sin embargo, la parte lógica sufría de varios errores y problemas a los que tuve que hacer frente durante los primeros meses. Siguiendo un informe realizado en una reunión previa, observé que muchos de los requisitos no se cumplían como la falta de algunas columnas en las tablas, métodos de generación de justificantes que no firmaban ni generaban correctamente los PDFs o errores inespecíficos de la aplicación que provocaban la caída de la página. También existían errores en las consultas de las bases de datos para la recuperación de algunos de los informes que ocasionaban el envío de versiones antiguas de justificantes que habían sido regenerados.

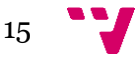

# *8.3 Requisitos Iniciales*

Los requisitos generales que se debían cumplir a su inicio eran los siguiente, siendo algunos ampliados posteriormente o modificados:

- Los Alumnos y el Tutor UPV podrán acceder desde la intranet a:
	- o La visualización de las prácticas asociadas con información sobre fechas, personas asociadas (tutor, alumno y empresa) y estado.
	- o Acceso a los justificantes generados una vez la práctica esté finalizada
	- o Acceso al convenio original de la práctica
- Los Técnicos o Gestores podrán a traves de la intranet a:
	- o Vista propia diferenciada de los otros usuarios
	- o Visualización de las prácticas y su información de acuerdo a un DNI especificado y un rol
	- o Acceso al convenio original de la práctica
	- o Capacidad para regenerar un justificante y firmarlo
- Los Alumnos y Tutores (tanto de la UPV como de Empresa) podrán tener asociadas varias prácticas diferentes
- Cada práctica tendrá asociada a una persona para cada rol (alumno, tutor UPV y tutor Empresa)
- Los tutores poseen fechas para el inicio y fin de la tutorización
- Las prácticas se dividirán en curriculares y extracurriculares
- Cada uno de los participantes en una práctica poseerá un único justificante asociado
- Los Gestores o Técnicos podrán modificar los justificantes si poseen errores o si existen cambios en la información que contienen.

# *8.4 Modificaciones solicitadas*

Posteriormente, se acordó la necesidad de ampliar las funcionalidades de esta aplicación, a la vez que se corrigen discrepancias entre los requisitos acordados y el estado actual:

- Debe existir un filtro por Apellido/DNI del alumno para el Tutor UPV
- Es necesario incluir información sobre la Bolsa Mensual asociada a la práctica
- Es necesario incluir el código de convenio asociado a la práctica
- Es necesario corregir la palabra Alumno por Estudiante en todos los ámbitos necesarios
- Los PDFs generados deberán incluir una fecha de impresión, mostrando la fecha de firmado
- Correcciones textuales de los PDFs

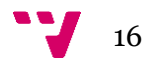

- Solución de los problemas de Generación de los PDFs
- Solución a los errores de firmado y subida a Alfresco
- Modificación del proceso de firma de los Justificantes
- Adición de nuevas tablas en la Base de Datos.

### *8.5 Problemas y Resolución*

Para un mayor entendimiento de la resolución de problemas estructuraré esta sección explicando la localización del problema y los archivos modificados (con nombre y extensión), una breve descripción del problema y la solución aplicada, en la cual proporcionaré algunos ejemplos de código en caso de resultar interesantes para su comprensión.

#### 8.5.1 Duplicidad de métodos

#### **Localización**

Vista correspondiente al Técnico (HCEvalSIEBean.java // HCEvalSIE.xhtml)

#### **Problema**

El primer problema que observe es que existía una duplicidad de métodos para generar los justificantes. El Alumno poseía un método propio para generar un justificante individual mientras que los Tutores UPV y Tutores Empresa poseían otro muy similar.

#### **Solución**

Eliminamos uno de los dos métodos duplicados y lo modificamos para que de acuerdo con la simulación que esté realizando el técnico (Alumno, Tutor UPV o Tutor Empresa) le genere un justificante u otro. Además, fue necesario modificar el xhtml correspondiente a la página del técnico para que enlazara con el nuevo método único. Posteriormente realizamos un refactorizado de los métodos de generación, ya que, al producirse en diferentes páginas, consideramos más conveniente que se heredara esta función y no implementarla para cada página concreta.

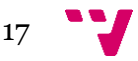

#### 8.5.2 Error en la carga de prácticas según el usuario

#### **Localización**

Vista correspondiente al Técnico (HCEvalSIEBean.java)

#### **Problema**

El selector del rol de usuario a simular modifica el rol para el DNI buscado, listando las prácticas en las que ese DNI figura con ese rol. No obstante, al realizar una recarga de un mismo DNI pero con distinto rol, el listado de prácticas no se reiniciaba, sino que añadía las prácticas para el nuevo rol a las ya listadas anteriormente.

#### **Solución**

Modificamos el método de tal forma que al lanzar el método de búsqueda de prácticas vaciara el listado antes de cargar las nuevas prácticas.

### 8.5.3 Error en la generación de justificantes

#### **Localización**

Vistas correspondientes al Técnico, Alumno y Tutor UPV (HCEvalSIEBean.java, HCEvalAlumno.java, HCEvalTutorUPV.java)

#### **Problema**

Durante diversas pruebas observamos errores bloqueantes a la hora de generar los justificantes globales de prácticas para algunos casos particulares, llevando a la página de error al intentar construir el objeto que posteriormente generaría el PDF. A pesar de existir una solución parcial ya creada, esta no se ajustaba al objetivo del justificante global de prácticas al omitir aquellas que poseían algún error.

#### **Solución**

Para comprobar que no se tratase de un error de código realizamos una traza en modo Debug. Observando las variables y sus valores observamos que muchos campos estaban a null. Al comprobar las Bases de Datos dedujimos que en su mayoría se trataba de prácticas antiguas, a priori sin ningún error visible, no obstante, a posteriori comprobamos que algunos de los datos los extraíamos de una base de datos externa al SIE a la cual no teníamos acceso directo, pero sí mediante consultas SQL. Mediante la consulta,

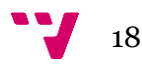

comprobamos que algunos datos estaban a null debido a una migración realizada unos años antes y que era imposible recuperarlos. Al tratarse de un problema que aparentemente no tenía una solución, acordamos que deberíamos mostrar algún texto específico y que no bloqueará la creación del justificante. Finalmente, acordamos marcar con "--" aquellos campos que faltaran de modo que figuraran también en el listado, con lo que finalmente modificamos el método para corregir los campos afectados.

#### 8.5.4 Error en la recuperación de Justificantes

#### **Localización**

Vistas correspondientes al Técnico, Alumno y Tutor UPV (HCEvalSIEBean.java, HCEvalAlumno.java, HCEvalTutorUPV.java)

#### **Problema**

Tal y como se especificó en los requisitos, la aplicación debe permitir a los técnicos regenerar un justificante ante la posibilidad de que contenga errores o modificaciones. No obstante, el justificante recuperado no siempre se correspondía con el último generado, por lo que en ocasiones los PDFs contenían errores o estaban obsoletos.

#### **Solución**

En primera instancia revisamos la consulta que se realizaba para recuperar los justificantes. Esta listaba todos los justificantes asociados a una práctica concreta y los recuperaba a partir del nombre. Así, fue necesario modificar la consulta para que tuviera en cuenta la fecha de generación en vez del nombre. Posteriormente aplicamos una mejora derivada de otro problema al comenzar a asociarles una fecha de anulación cuando se generaba un justificante nuevo, de este modo, provocando que solo existiera un justificante vigente.

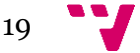

#### 8.5.5 Error en el firmado de Documentos

#### **Localización**

Vistas correspondientes al Técnico, Alumno y Tutor UPV (HCEvalSIEBean.java, HCEvalAlumno.java, HCEvalTutorUPV.java), servicio de firmado (GestorFirmaEval.java)

#### **Problema**

En un principio el error parecía ser un problema de la asociación del CSV (Código Seguro de Verificación) con el documento que habíamos guardado en la Base de Datos, ya que este se encontraba a null en diversos casos. No obstante, al observar que el campo URL que enlazaba el documento con el repositorio también salía a null dedujimos que se trataba de un problema al firmar los documentos y guardar los datos.

#### **Solución**

Inicialmente realizamos una traza del código que firmaba los documentos PDF generados. En un principio parecía simplemente un problema de conexión con Alfresco (repositorio documental), sin embargo, al capturar los errores que lanzaba observamos que existía un problema sobrescribiendo los documentos que ya habían sido subidos. Tras consultarlo y al no existir la posibilidad de eliminar los documentos antiguos por políticas propias del SIE, consultamos con los responsables del repositorio que nos indicaron que podíamos aplicarles una fecha de anulación para indicar que estaban obsoletos. Modificamos el código para que al lanzarse recuperase los justificantes asociados a una práctica, y en caso de existir, anularlos tanto de nuestra Base de Datos como modificar el documento en Alfresco, asignándole la fecha de anulación. Tras probar con esta metodología, acordamos en una reunión que sería el procedimiento estándar para el resto de las aplicaciones que hicieran uso de este método.

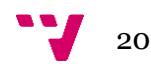

### 8.5.6 Error en Filtro por Apellidos/DNI

#### **Localización**

Vistas correspondientes al Técnico y Tutor UPV (HCEvalSIEBean.java, HCEvalTutorUPVBean.java)

#### **Problema**

Tras una reunión con el cliente (Servicio Integrado de Empleo) y un testeo por su parte se determinó que el filtro no funcionaba correctamente al poder filtrar los alumnos por DNI pero no por apellidos, lo que incumplía uno de los requisitos marcados en el Plan de Justificantes de Prácticas

#### **Solución**

Para no crear un nuevo servicio que realizara una consulta separada para el Apellido y para el DNI, modificamos la ya existente de modo que realizara la búsqueda por un criterio o por el otro. Así, dependiendo del tipo de datos introducido (Integer/Int o String) la búsqueda realizaba una consulta de apellido o de DNI.

### 8.5.7 Corrección de Campos en la tabla del Tutor UPV

#### **Localización**

Vistas correspondientes al Técnico y Tutor UPV (HCEvalSIEBean.java, HCEvalSie.xhtml, HCEvalTutorUPVBean.java, HCEvalTutorUPV.xhtml)

### **Problema**

La tabla correspondiente a las prácticas tutorizadas por el Tutor UPV debe incluir el campo código, que se corresponde con el número de convenio de la práctica. No obstante, por problemas de diseño inicialmente se omitió este campo, a pesar de ser necesario.

#### **Solución**

Modificamos el xhtml correspondiente a las dos páginas donde se visualizan las prácticas del Tutor UPV, añadiendo una nueva columna que indicara el convenio. Luego, asociamos el valor del convenio y el anexo de cada ítem (prácticas) a la columna que le corresponde.

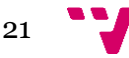

#### 8.5.8 Corrección de Campos en la tabla del Tutor UPV

#### **Localización**

Vistas correspondientes al Técnico y Alumno (HCEvalSIEBean.java, HCEvalSie.xhtml, HCEvalAlumnoBean.java, HCEvalAlumno.xhtml)

#### **Problema**

La tabla correspondiente con las prácticas de un Alumno debía incluir el código de convenio y la bolsa económica de la práctica. Al igual que lo ocurrido con otras tablas, por problemas de diseño estas dos columnas no existían por lo que se acordó que era necesario añadirlas.

#### **Solución**

Modificamos el xhtml correspondiente a la vista del Técnico y a la vista del Alumno, añadimos una nueva columna para el convenio y vinculamos el número de convenio de cada práctica con la nueva columna. Sin embargo, para la bolsa económica fue necesario agregar un nuevo método que nos recuperara su valor, a partir del dni del Alumno, el convenio de la práctica y su anexo. Una vez hecho esto, vinculamos el valor correspondiente de cada práctica con una nueva columna creada para la bolsa.

Debido a ciertos cambios en la tabla al añadirle más columnas, fue necesario modificar el estilo, de modo que se ciñera más a las dimensiones de los datos que poseían sus columnas. Con esto conseguimos que se visualizara correctamente.

#### 8.5.9 Incluir la fecha de Firmado en los Justificantes Individuales

#### **Localización**

Vistas correspondientes al Técnico, Alumno y Tutor UPV (HCEvalSIEBean.java, HCEvalSie.xhtml, HCEvalAlumnoBean.java, HCEvalAlumno.xhtml, HCEvalTutorUPVBean.java, HCEvalTutorUPV.xhtml)

#### **Problema**

Al tratarse de un documento firmado con sello de órgano, es necesario especificar cuando fue firmado para demostrar su validez. No obstante, más allá de la firma que posee el documento, nada indica su tiempo. Por ello, y tras una reunión se consideró necesario que figurará el día, mes y año cuando fue firmado.

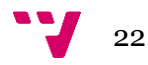

#### **Solución**

La solución que acordamos implicó modificar tanto la propia aplicación como la estructura de los documentos. En el método que genera el PDF añadimos una nueva variable del tipo Date, la cual era igual a la fecha de generación (y que coincidirá con su fecha de firmado). Luego, modificamos la plantilla PDF desde el JasperReports, creando un nuevo campo y ajustándolo en la primera página del documento. Luego, vinculamos ambos al añadirlos a los datos que se cargaran en la generación y dándoles un id común.

Finalmente, tras varias revisiones, se decidió que era conveniente que esta fecha apareciera en todas las hojas por lo que trasladamos el campo al pie de página (ver Figura 5 en el anexo)

#### 8.5.10 Cambio en la política de los Justificantes Globales

#### **Localización**

Vistas correspondientes al Técnico, Alumno y Tutor UPV (HCEvalSIEBean.java, HCEvalSie.xhtml, HCEvalAlumnoBean.java, HCEvalAlumno.xhtml, HCEvalTutorUPVBean.java, HCEvalTutorUPV.xhtml)

#### **Problema**

Hasta el momento, los justificantes globales se trataban como un documento autogenerado, por lo que se decidió en un principio omitir cualquier firmado, almacenamiento o subida al repositorio de Alfresco. No obstante, al ser un listado de todas las prácticas realizadas, se considera sensible de ser usado como un reconocimiento de la experiencia de un usuario. Por ello, tras discutirlo, se decidió modificar su funcionamiento y firmarlos al igual que los justificantes individuales.

#### **Solución**

La solución a este caso pasa por imitar el funcionamiento de los justificantes Individuales. Modificamos el código para que cuando se generara el documento, este fuera firmado y subido con las librerías de Alfresco, luego, acordamos una descripción para este tipo de justificantes e identificarlos al guardarlos en nuestras bases de datos. Finalmente, al ser un documento que se descarga al generarse, modificamos su comportamiento para que retornara el documento firmado en Alfresco y no el documento de nuestras bases de Datos (no firmado).

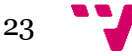

#### 8.5.11 Modificación del Documento de Justificantes Globales

#### **Localización**

Vistas correspondientes al Técnico, Alumno y Tutor UPV (HCEvalSIEBean.java, HCEvalSie.xhtml, HCEvalAlumnoBean.java, HCEvalAlumno.xhtml, HCEvalTutorUPVBean.java, HCEvalTutorUPV.xhtml)

#### **Problema**

Tras los últimos cambios realizados en la política de los justificantes se consideró necesario el modificar el PDF asociado a los Justificantes Globales para que se asemejara al tratamiento dado a los Justificantes Individuales. Por ello, se acordó añadir la fecha de firmado.

#### **Solución**

Al igual que hicimos con los Justificantes Individuales, añadimos una variable Date para que figurara el día de generación (que equivalía a la del firmado al realizarse sucesivamente), luego, hicimos que se incluyera en el objeto que rellenaría la plantilla PDF. Para que el PDF reflejara este nuevo campo, modificamos la plantilla con JasperReports, proporcionándole un nuevo campo con una id igual a la variable nueva. Finalmente, y tras compilar la nueva plantilla, los cambios se vieron reflejados. Se realizaron pequeños ajustes posteriores de posición de los elementos hasta que se dio el visto bueno por parte del SIE.

#### 8.5.12 Modificación del orden de los datos en el Justificante Global

#### **Localización**

Vistas correspondientes al Técnico, Alumno y Tutor UPV (HCEvalSIEBean.java, HCEvalSie.xhtml, HCEvalAlumnoBean.java, HCEvalAlumno.xhtml, HCEvalTutorUPVBean.java, HCEvalTutorUPV.xhtml)

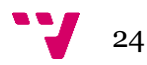

### **Problema**

Una vez cumplidos los requisitos para la validez del documento, se solicitó por parte del SIE que los datos listados en el Justificante Global aparecieran ordenados según 3 campos. Primero, debía ordenarse por titulación, luego por apellidos y nombre, y finalmente por fecha de inicio de la práctica.

#### **Solución**

En primer lugar, modificamos la parte del código que recuperaba la lista de prácticas asociadas al usuario requerido. Esta información se obtenía a partir de un String que creaba una consulta SQL, e inicialmente, se ordenaba simplemente por orden de fecha de inicio de las prácticas. Para cambiar este comportamiento fue necesario modificar completamente la consulta para que realizara una consulta anidada que obtuviera el nombre de los alumnos (dado que, por la estructuración de las Bases de Datos, esta información no era obtenible de las tablas que se recuperaban en ese momento) y que los ordenara. Finalmente añadimos una línea extra con la instrucción ORDER BY, para que nos devolviera los datos en el orden requerido (ver Figura *6* en el anexo).

#### 8.5.13 Modificación visual de la Interfaz

#### **Localización**

Vistas correspondientes al Técnico (HCEvalSie.xhtml)

#### **Problema**

Se acuerda que en el aspecto final el botón de generación de Justificantes sea un engranaje en vez de un hipervínculo. Además, se solicita alguna respuesta visual cuando se esté generando el justificante al ser un proceso ligeramente largo.

#### **Solución**

Para el engranaje seleccionamos una imagen PNG transparente. Luego, modificamos el tipo de componente usado como botón por la imagen descargada y le asociamos el método de generación. En el caso de la respuesta visual, añadimos un nuevo componente bloqueador de la UI mientras se realizaba el método de generar el justificante. Este, al lanzarse, mostrará la pantalla con un menor brillo y una rueda que indica que el proceso se está llevando a cabo. Finalmente, al terminarse el proceso, desbloqueará la UI y el usuario podrá descargarse el justificante

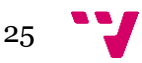

## *8.6 Tablas de Control*

Tras una reunión, se acordó la creación de una nueva tabla en META (MT\_CONFIGURACION) que controlaría el funcionamiento de los justificantes. En esta, podemos configurar las funcionalidades que se encuentran activas. Para una mejor comprensión, cabe realizar una breve descripción de las filas de esta tabla:

- NOTIFICACIONES JUSTIFICANTES (Valores posibles: TRUE, FALSE, PRUEBAS, null)
	- o TRUE: Los correos de notificación de generación de justificantes llegarán a los interesados (Tutor UPV, Tutor Empresa y Alumno)
	- o FALSE: Se deshabilita la notificación de la generación de justificantes
	- o PRUEBAS: Los correos de notificación de generación de justificantes se enviarán a un correo especificado en la fila de EMAIL\_PRUEBAS\_JUSTIFICANTES. Los interesados no recibirán los correos
	- o Null: Comportamiento idéntico a FALSE
- EMAIL\_PRUEBAS\_JUSTIFICANTES (Valores posibles: email especificado, null)
	- o Email: Los justificantes serán enviados a este email si en NOTIFICACIONES\_JUSTIFICANTES se especifica la opción PRUEBAS
	- o Null: En el caso de que la opción PRUEBAS esté marcada pero no exista un correo especificado en esta fila, no se enviará correo a nadie
- GENERACION\_JUSTIFICANTES (Valores posibles: TRUE, FALSE, null)
	- o TRUE: Activa la generación de justificantes en todas las páginas que permitan esta función (controla tanto la generación automática al finalizar y firmarse una práctica como cualquier método de generación manual de un justificante)
	- o FALSE: Desactiva la generación de justificantes de todas las páginas. En este caso, por extensión, no se enviarán tampoco correos de notificación.
	- o NULL: Comportamiento idéntico a FALSE

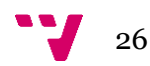

Al finalizar todos los requisitos establecidos en el Plan de Justificantes, vi necesario crear una pequeña guía de funcionamiento de la herramienta. Por ello, creamos varios diagramas de flujo que indican los pasos que se desarrollan desde la finalización de una práctica hasta la generación de los justificantes individuales, teniendo en cuenta la posibilidad de fallos y el estado en que quedaría. Estos diagramas se muestran a continuación.

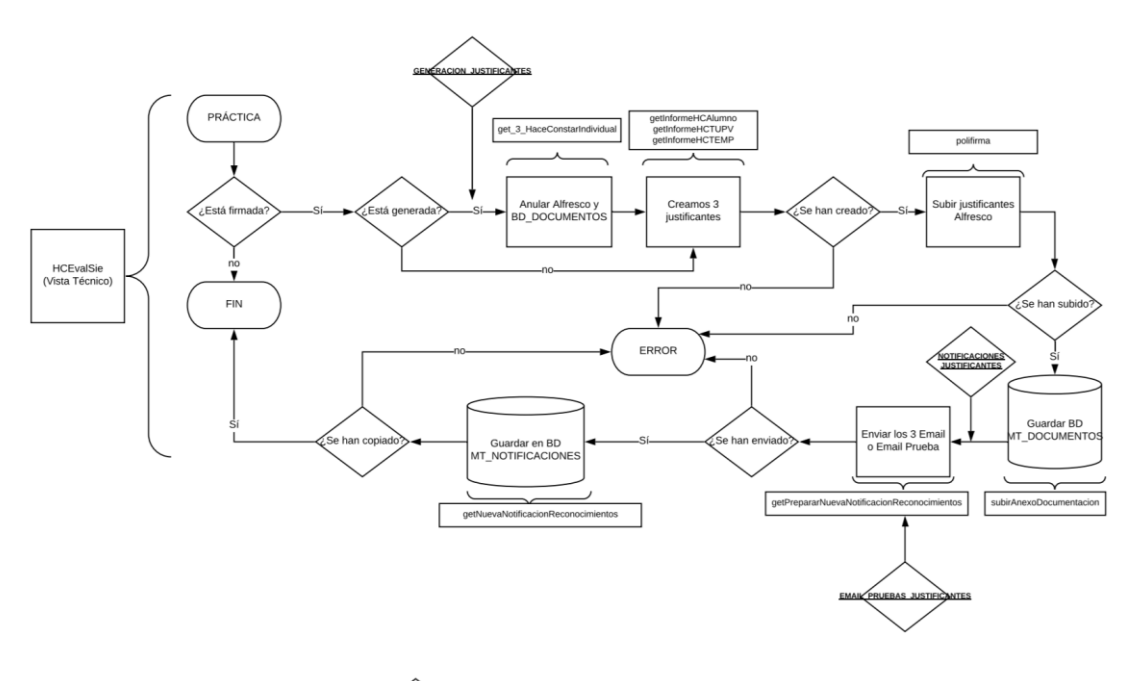

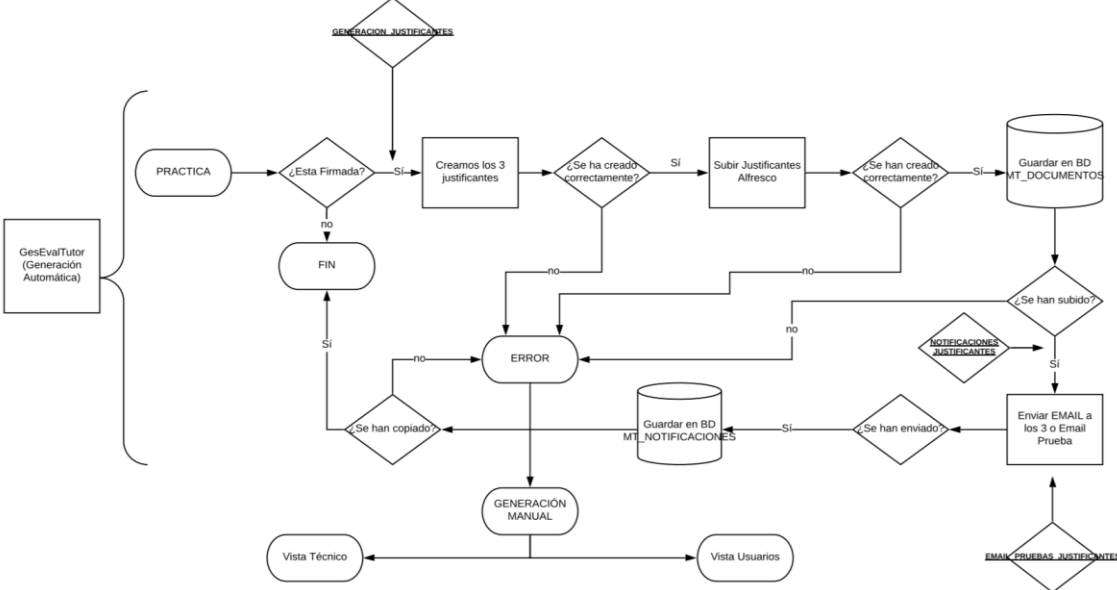

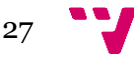

Gestión de Proyectos del Servicio Integrado de Empleo de la UPV

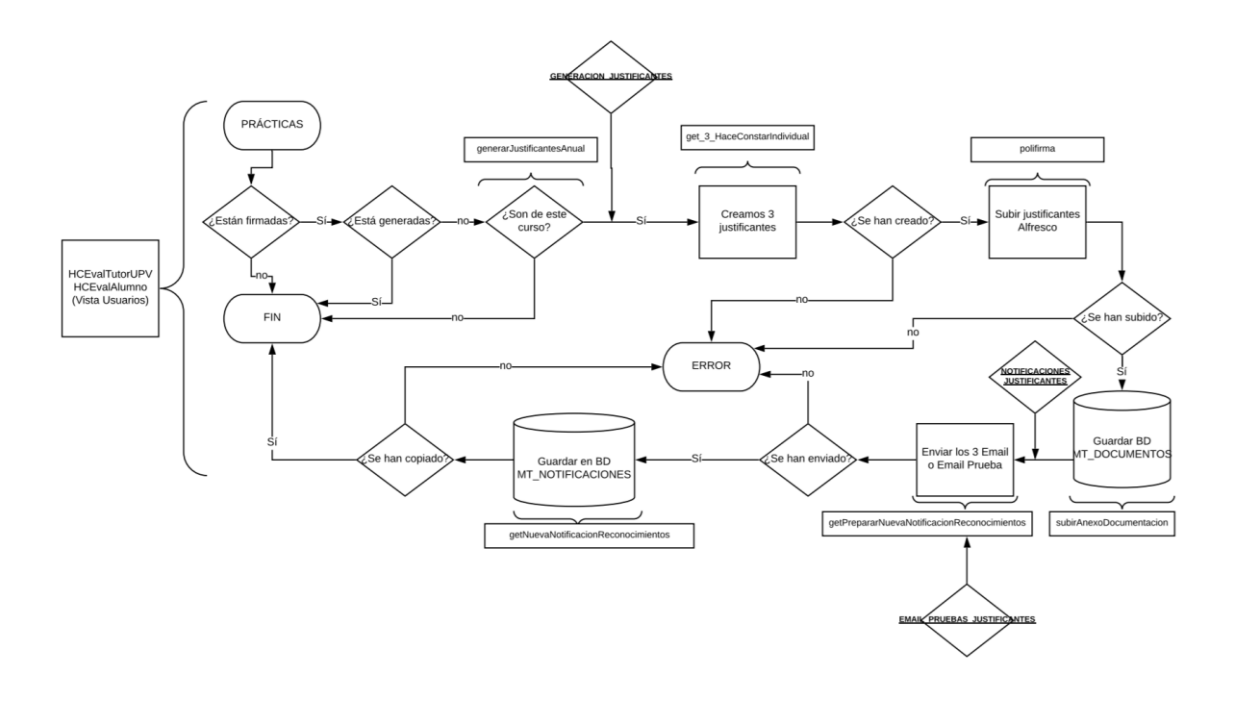

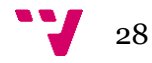

# 9. **Envió Anual de Justificantes**

La aplicación de justificantes responde a la necesidad de cambiar el procedimiento actual de envío. No obstante, al no estar totalmente desarrollada, se decidió que debíamos realizar el envío anual de justificantes de prácticas antes de que se lanzara la aplicación que lo sustituiría.

El envío anual de justificantes consiste en generar dos listados de los tutores que han participado en el programa de prácticas de la UPV (uno para los tutores UPV y otro para los tutores Empresa) mediante un Access conectado a nuestra Base de datos, generar un justificante para cada uno de ellos y enviarlos.

Esta tarea se realizó durante varios días debido a su magnitud y el procedimiento seguido fue el siguiente:

- Para generar los listados de los tutores creamos una consulta (ver: Figura 4) que retornara los tutores que han participado en alguna práctica durante el año 2018. Para ello, utilizamos las tablas que incluían el código de persona de los tutores de cada práctica. Luego, enlazamos los códigos de persona con las tablas de las personas participantes en prácticas, de donde sacamos los DNI. Finalmente, vinculamos una tercera tabla, enlazándola por DNI para extraer los nombres de los tutores y su departamento
- En el caso de los tutores UPV, al poder existir tutores que hayan tutorizado más de una práctica en la que figuren con departamentos diferentes, es posible que aparezcan duplicados en el listado, al poder no coincidir entre su departamento y el que figura en el convenio. Ante este problema, acordamos utilizar aquellos que concuerden con los datos del ASIC.
- Para evitar errores durante la generación de los justificantes, repasamos el listado de tutores para corregir aquellos que poseyeran campos en blanco y ausencia de correo electrónico, ambos necesarios.
- La generación de justificantes se debe realizar por separado para los dos tipos de tutor, ya que los campos que incluyen son diferentes. Así, para generar los justificantes utilizamos un programa ya desarrollado, encargado de generar los justificantes de prácticas hasta el lanzamiento de la nueva herramienta. Este requería que se le pasara un Access e indicar que tipo de tutor se quería generar. El programa, al recorrer el listado, crea un justificante por cada fila y los almacena en una carpeta.

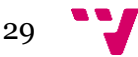

- A pesar de poseer ya los PDFs para cada tutor, estos no poseen firma por lo que es necesario utilizar una aplicación que lea cada PDF, lo firme y los suba al repositorio de Alfresco. Para ello, utilizamos la aplicación Tools desarrollada por el SIE. No obstante, fue necesario modificarla para que apuntara a la carpeta de Alfresco correspondiente al año 2018. Luego, modificamos otra porción de código para indicar de que carpeta quería que obtuviera los PDFs a firmar y en que carpeta quería que los almacenara.
- Finalmente, una vez el programa nos ha generado los PDFs firmados, extrajimos un listado de los emails vinculados al DNI de los tutores y un CSV (Código Seguro de Verificación) a partir del cual podrían descargarse su justificante directamente de Alfresco.

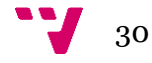

Otra parte importante de las prácticas ha sido la resolución de incidencias a través de la herramienta GREGAL de la UPV. A través de esta herramienta, los usuarios de las aplicaciones del SIE envían sus sugerencias o problemas. A continuación, veremos una serie de casos típicos y explicaremos brevemente los pasos seguidos para su resolución, mencionando la aplicación afectada:

#### 10.1 Error de Previsualización de Actas de Prácticas

#### **Localización**

Gestor de Evaluación de Prácticas de Tutor (META)

#### **Problema descrito**

Al intentar firmar el acta de prácticas en empresa no permite previsualizar el acta, y por consecuente, tampoco firmarla.

#### **Solución**

El método de previsualización de los PDFs proviene de una librería externa, por lo que no se puede modificar. No obstante, al observar la captura de pantalla que nos adjunta vemos que el PDF indica que ocupa 0 Kb. Al realizar un debug, observamos que existe una duplicidad de métodos que sobrescriben el archivo que intentamos visualizar. Una vez eliminado uno de los métodos y modificado parte del XHTML para que ejecutara los métodos adecuados la visualización se realizó correctamente.

#### 10.2 Error de Campo Formación Currículum

#### **Localización**

Editor de Currículum (META)

#### **Problema descrito**

Al acceder al currículum, en la sección de formación aparecen las titulaciones cursadas por el usuario, no obstante, su estado es abandonado

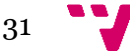

#### **Solución**

Al realizar un debug observamos que la titulación aparece duplicada, poseyendo una fecha de baja una de ellas. Al analizar el problema podemos deducir que la persona realizó una pausa en sus estudios de titulación para posteriormente retomarlos. Debido a problemas anteriores se produjo una duplicidad de titulaciones y al eliminar la incorrecta la visualización ya indica que se encuentra finalizada y no abandonada.

#### 10.3 Error en la creación de Convenio de Prácticas

#### **Localización**

Formulario de Creación de Convenio (UPE)

#### **Problema descrito**

Al intentar generar el convenio como "estudiante autenticado" no permite guardarlo ni imprimirlo. No obstante, si se entra como "estudiante" sí que puede generarlo.

#### **Solución**

Al realizar un debug, en un principio, parece que permite la generación del convenio en ambos casos. No obstante, en el momento de imprimir el convenio (visualizar el pdf generado e imprimirlo), por cuestiones de permisos de usuario lanza un error. Al revisar los permisos de usuario de la persona que consulta, podemos observar discrepancias. Al comentarlo con los técnicos confirman que existe un problema y realizamos la corrección en los permisos de ese usuario. Tras simular la creación de un convenio a través de dicho usuario, nos deja guardarlo y recuperarlo correctamente.

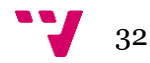

#### 10.4 Modificación de los Convenios de Prácticas

#### **Localización**

Formulario de Creación de Convenio (UPE), Plantilla de Convenios

#### **Problema descrito**

Debido a un cambio en la Ley General de Protección de Datos y una serie de correcciones en los formularios, es necesario modificar los convenios que genera nuestra aplicación para que se adapte a la normativa. Por ello, los responsables de esta modificación me adjuntan un listado de modificaciones que deben cumplirse como:

- Limitar texto de la Descripción de las Tareas que realizará el estudiante
- Limitar texto del apartado de Descripción del Sistema de Evaluación que se seguirá en las prácticas
- Modificar las Condiciones Generales para adaptarse a la nueva LOPD
- Adición de un campo para la firma del Cofinanciador, incluyendo su nombre y sello.
- Corrección de errores de campos con apóstrofes.
- Modificación de textos generales para la aparición del nombre de la Entidad Cofinanciadora

#### **Solución**

La limitación de textos nos obligó a modificar el funcionamiento de las páginas de las que depende la generación del Convenio. Para solucionarlo modificamos los campos de texto para que incluyeran un atributo que limitara el número de caracteres.

La modificación de las Condiciones Generales supuso el reestructurar la plantilla para incluir una mayor cantidad de texto. Para ello modificamos las plantillas reduciendo el tamaño de los elementos alrededor e incluimos el nuevo texto.

Para añadir el campo de firma para el Cofinanciador tuvimos que modificar el cuadro de firma de la Entidad Financiadora, partiendo el espacio para los dos. Finalmente, asociamos una nueva variable de la plantilla al nombre del Cofinanciador, e incluimos en el código una variable que almacenara este dato para poder construir el objeto con la nueva información. Por último, incluimos esta nueva variable en las secciones que lo requerían.

Para corregir el error visual al aparecer nombres con apóstrofe fue necesario modificar el código, ya que se trataba de un carácter especial. Finalmente, incluimos un carácter de

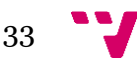

escape cada vez que el programa detectara que existía un apostrofe. De este modo el problema se solucionó.

Para finalizar, estas correcciones se realizaron para las tres versiones distintas de los convenios, una por idioma (castellano, valenciano e inglés).

### 10.5 Antiguo Estudiante solicita un reconocimiento de prácticas

#### **Localización**

Gestión de la Evaluación de Prácticas del Alumno (META)

#### **Problema descrito**

El solicitante requería de su convenio de prácticas, siendo la práctica del 2014-2015. No obstante, la aplicación al tratarse de una práctica antigua no le permitía descargarlo.

#### **Solución**

Debido a cambios realizados a lo largo de años en el aplicativo era imposible recuperar este convenio. No obstante, si figuraba como una práctica realizada. Aprovechando el nuevo desarrollo de una herramienta de justificantes, acordamos generar un documento con el histórico de prácticas realizadas por el solicitante. Tras hablarlo con el usuario, aceptó la solución propuesta.

#### 10.6 Adición de campo Comentarios en el currículum

#### **Localización**

Generador/Editor del currículum, Editor de la Plantilla del CV

#### **Problema descrito**

El Servicio Integrado de Empleo solicita la adición del campo comentario en el currículum con el propósito de que los usuarios puedan incluir información extra no incluida en el formulario de CV

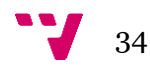

#### **Solución**

Para cumplir esta solicitud agregamos un nuevo campo de texto en el XHTML correspondiente al editor del CV y una nueva variable en el código para almacenar el texto. Posteriormente, fue necesario incluir este comentario en la plantilla del CV para su reestructuración. Para finalizar tuvimos que modificar varias porciones de código, ya que la construcción del Currículum en PDF se realizaba a partir de un String JSON del que posteriormente extraía los datos. Así, la solución fue añadir una nueva porción de String que incluyera el comentario en caso de existir. Finalmente, comprobamos que la información se reflejara correctamente en las tres vistas (el editor del currículum, la plantilla y el PDF).

#### 10.7 Currículum vacío de Alumno

#### **Localización**

Generador/Editor del currículum, Editor de la Plantilla del CV, Generador del PDF del currículum

#### **Problema**

Desde el Gregal nos comunican que existen diversos problemas con algunos estudiantes a los cuales les aparece vacío el PDF del Currículum

#### **Solución**

Tras investigar las causas, descubrimos que el origen del problema era el nuevo campo de Comentarios que había incluido anteriormente. Al construirse el JSON, incluía el comentario completo en vez de hacer referencia a la tabla de la Base de Datos que lo contenía. Por ello, cuando un usuario realizaba un salto de línea, este desestructuraba el String, provocando que el PDF se generara vacío. Para solucionarlo, fue necesario modificar el método de guardado del comentario en la plantilla, haciendo referencia solo al comentario asociado al cv del usuario. Luego, al generarse el PDF, simplemente realizaba una consulta para obtener el comentario asociado. Tras estas modificaciones fue necesario realizar una corrección de las plantillas en la Base de Datos para aquellos que hubieran generado su Currículum con la versión de la aplicación anterior.

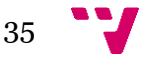

#### 10.8 Error con la duplicidad de Tutor UPV en prácticas

#### **Localización**

Herramienta de Evaluación de Prácticas del Tutor UPV

#### **Problema descrito**

El solicitante es un Tutor de prácticas de la UPV el cual no puede visualizar ciertas prácticas ni evaluarlas.

#### **Solución**

Tras investigar el problema, descubrimos un error en la herramienta al cambiar de Tutor UPV una vez iniciadas ya las prácticas. A pesar de que el nuevo tutor aparecía asociado a la práctica, el antiguo no se desasociaba, por lo que, al recuperar un resultado único desde la base de datos, en algunos casos obviaba al nuevo y devolvía al antiguo. Para solucionarlo, primero, corregimos el error en la Base de Datos para que no persistiera. Luego, revisamos el código buscando en qué momento se realizaba el cambio para corregir el funcionamiento erróneo. No obstante, esta modificación se llevaba a cabo en otra aplicación externa (UPENIOS), por lo que la corrección no podía llevarse a cabo. Así, para evitar que estos errores persistieran hasta que se corrigiera UPENIOS, modificamos la consulta SQL para que nos retornara el tutor más reciente en todos los casos (por extensión, el nuevo tutor). Tras realizar una serie de pruebas, este nuevo método evitaba el problema.

#### 10.9 Error en la Búsqueda Curricular

#### **Localización**

Herramienta de Búsqueda Curricular (META)

#### **Problema descrito**

Los encargados de la búsqueda de estudiantes para prácticas en empresa nos comunican un error en los filtros de búsqueda. Al tratar de filtrar los candidatos a partir de su titulación la aplicación lanza un mensaje de error sin siquiera permitir configurar el filtro.

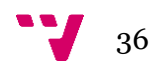

#### **Solución**

Tras realizar un debug de la adición del filtro por titulación descubrimos que el problema surgía al intentar carga una titulación con una id concreta. Realizamos una reproducción de la consulta SQL en el gestor de Base de Datos y comprobamos que no existía ninguna titulación con dicha ID. No obstante, al haber estado funcionando correctamente durante mucho tiempo, pudimos suponer que el problema estaba en la Base de Datos por lo que fue necesario consultarlo con los Técnicos. Finalmente se descubrió que había habido un error con la Base de Datos al accidentalmente borrarse una titulación. Así, se revirtió el cambio y la aplicación volvió a funcionar.

#### 10.10 Error en el listado de Prácticas de Alumno

#### **Localización**

Gestión de la Evaluación de Prácticas del Alumno (META)

#### **Problema descrito**

El alumno nos comunica un problema con el listado de prácticas por evaluar al aparecer este vacío.

#### **Solución**

Al buscar en Base de Datos las prácticas asociadas a este alumno no aparece ninguna. Al investigar la práctica que debería tener asociada, descubrimos que el DNI que figuraba asociado no era el correcto. Tras analizarlo, finalmente, encontramos que el usuario se había registrado con un NIE y que posteriormente había cambiado sus datos incluyendo el DNI al obtenerlo. Tras modificar los campos incorrectos para que se relacionaran con su nuevo DNI el problema se solucionó y apareció el listado de prácticas.

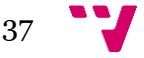

#### 10.11 Error en la formación asociada a un Currículum

#### **Localización**

Generador/Editor del Currículum

#### **Problema**

El usuario nos comunica que no aparecen dos de sus titulaciones cuando genera el currículum

#### **Solución**

Tras revisar los campos de su currículum observamos que efectivamente no aparecen asociadas las titulaciones. No obstante, al borrarle el currículum y regenerárselo estas aparecen. Para evitar que el error se mantuviera, realizamos una serie de pruebas y concluimos que se trataba de un error derivado de un borrado accidental de una titulación. Al revisar en que otros casos podría estar ocurriendo lo mismo, encontramos varios usuarios con el mismo problema. Tras corregirlo en la base de Datos, el problema se solucionó.

### 10.12 Modificación de las Notificaciones de Prácticas

#### **Localización**

Tabla de Base de Datos (MT\_NOTIFICACIONES\_TIPO)

#### **Problema descrito**

Los correos de notificación de inicio, final y rescisión de prácticas contienen una serie de erratas, al no indicarse las fechas de inicio y fin que se corresponden.

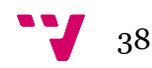

### **Solución**

En un inicio, realizamos un debug del código para detectar en que punto fallaba el seteo de las fechas, no obstante, comprobamos que las fechas que se recuperaban eran las correctas. Tras esto, revisamos en que momento se construía el cuerpo del mensaje (donde se localizaba el error), y pudimos observar que el método era recuperar un string almacenado en la Base de Datos. Al revisar la tabla, vimos que erróneamente el mensaje mostraba dos veces la fecha de fin. Al modificarlo, las notificaciones se enviaron correctamente. Para corregir los errores ya enviados, concluimos que lo correcto era borrar las notificaciones que contenían erratas y lanzar el script para el reenvío de las notificaciones.

# **11. Conclusión**

A continuación, analizaremos la consecución de los objetivos marcados, las posibles mejoras surgidas a raíz de su finalización y los conocimientos que han sido necesarios adquirir para alcanzar los objetivos.

### 11.1 Actualizar y lanzar la Herramienta de Justificantes de Prácticas

Al finalizar el periodo de prácticas hemos conseguido cerrar este proyecto a falta de ser lanzado a principios de septiembre. A pesar de que todos los requisitos han sido cumplidos, consideramos que sería necesario una serie de optimizaciones no obligatorias, pero sí recomendables. Entre ellas, alguna de las más recomendables es una mejora de la interfaz de usuario con una mejor descripción de las funcionalidades.

Para alcanzar este objetivo ha sido necesario adquirir conocimientos relacionados con las librerías de Alfresco encargas de firmar y subir los documentos al repositorio. Debido a una serie de cambios y a la necesidad de adaptarse a una serie de leyes tras una consultoría experta, se decidió aplicar la POLIFIRMA (actualización de las librerías de firma de Alfresco), por lo que fue necesario consultar wikis y códigos de ejemplo para su aplicación. Además, debido a las tecnologías utilizadas, fue necesario comprender el funcionamiento de JSF, como la unión entre los Beans propios de este framework y las páginas XHTML.

### 11.2 Resolver las Incidencias transmitidas a través de los Gregales

La consecución de este objetivo esta limitada al periodo en el que se desarrolló este trabajo. Por ello, aquellas incidencias enmarcadas en este tiempo pudieron ser solucionadas de forma satisfactoria, salvo casos en los que la solución requería de la intervención de terceros (aplicaciones ajenas no sujetas a nuestro control) o aquellas incidencias surgidas una vez finalizadas mis funciones.

Al tratarse de incidencias de varios tipos, fue necesario adaptarse a cada caso. En aquellas incidencias orientadas a Base de Datos fue necesario aprender a utilizar el sqldeveloper y conocer las diferentes posibilidades que ofrecía (hojas de consulta, restricciones de integridad, restricciones de tipo de datos…). En aquellas orientadas a corregir errores en código, fue indispensable el aprendizaje en el uso correcto de la herramienta de debug de Eclipse.

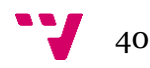

### 11.3 Actualizar de las diferentes aplicaciones y atender las solicitudes del SIE

Durante el desempeño de mi trabajo fue necesario atender a las diferentes peticiones de los empleados del SIE y actualizaciones en aplicaciones. No obstante, por su evolución fue imposible concluir este punto. Los proyectos de mejora de las aplicaciones están enfocados a largo tiempo, por lo que el éxito en este punto se mide por el progreso en estos proyectos, el cual se dio. Así, a pesar de conseguir concluir ciertas mejores, siempre existen actualizaciones pendientes, por lo que este objetivo no es finalizable.

Así, particularmente conseguimos cerrar actualizaciones en los currículums para que incluyeran un campo de comentarios, lo que requirió mejorar mis conocimientos de los String de JSON, al almacenarse la información en un tipo de datos como este.

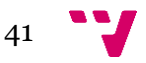

# 12. **Conocimientos Cursados – Funciones desempeñadas**

Debido a la naturaleza de este proyecto hemos conseguido utilizar un amplio espectro de conocimientos adquiridos durante el grado al igual que varias competencias transversales que hemos practicado. Para un mejor análisis listare algunas de las actividades realizadas explicando los conocimientos aplicados:

# 12.1 Corrección de erratas en Base de Datos, Adición de restricciones de tipo de datos, Gestión de Base de Datos

Todas estas actividades se aprovechan de los conocimientos adquiridos en las asignaturas de Base de Datos, aprovechando lo aprendido acerca de restricciones de integridad, gestión de base de datos, dependencias entre tablas y consultas SQL.

# 12.2 Corrección de fallos de las aplicaciones, Actualización y publicación de la Herramienta de Justificantes de prácticas

Debido a los requisitos marcados y a la necesidad de publicar ciertas aplicaciones con un límite de tiempo ha sido necesario aplicar los conocimientos dados en Gestión de Proyectos para realizar una estimación de los tiempos necesarios y un análisis de costes para negociar aquellas características posibles de acuerdo a los plazos necesarios.

#### 12.3 Creación y actualización de proyectos o aplicaciones

Algunas de las actividades más usuales en el desempeño de mi trabajo ha sido la necesidad de gestionar aplicaciones por capas, aplicando los conocimientos adquiridos en Introducción a la Ingeniería del Software, como la separación entre capas (aplicación, DAO, Modelo y Servicio), creación e implementación de servicios, administración de proyectos mediante la Herramienta MAVEN o manejo de varios repositorios (SubVersión para el código y documentos propios de la empresa y Alfresco como repositorio documental).

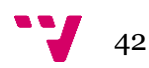

#### 12.4 Desarrollo de aplicaciones web

Los conocimientos adquiridos en el campo del Desarrollo Web han resultado la base de cualquier tarea al orientarse todas las aplicaciones a la web, por ello, ha sido necesario usar casi todo lo aprendido creando páginas HTML y XHTML o editando hojas de estilo independientes con aplicación en múltiples páginas. Además, dado que estas aplicaciones están destinadas a multitud de usuarios, ha sido necesario aplicar los conocimientos de Diseño de Interfaces dirigidas a Usuarios para garantizar su usabilidad. A pesar de no aplicar en su totalidad los 10 principios de usabilidad de Nielsen, sí que ha sido una guía para mejorar en cierta medida la calidad de las aplicaciones (creando ayuda y documentación, mostrando el estado del sistema con pantallas de carga cuando algún proceso implique una espera, entre otros). Finalmente, al utilizar Ajax en el desarrollo hemos logrado aplicar también cierto nivel de asincronía.

#### 12.5 Desarrollo de soluciones o actualización de aplicaciones

A pesar de no desarrollar ningún proyecto desde cero, si que ha sido necesario finalizarlo o aplicar soluciones a incidencias puntuales u optimizaciones. Por ello, tanto los conocimientos en programación dados desde el inicio del Grado como lo algoritmos estudiados en Estructura de Datos para el manejo de multitud de información han resultado básicos para realizar casi cualquier tarea. Así, hemos aplicado algoritmos de búsqueda al tratar la información obtenida de la base de datos, hemos utilizado los conocimientos en herencia entre clases, creado e implementado servicios u objetos DAO o analizando costes temporales en diferentes aplicaciones.

### 12.6 Trabajo en equipo, Pensamiento crítico y Análisis y resolución de problema

El trabajo en equipo ha sido indispensable para conseguir alcanzar los objetivos, ya sea al trabaja con los técnicos como con otros compañeros becados. Por ello, considero que, de todas las competencias transversales, es el trabajo en equipo aquella que más ha sido necesario utilizar. Finalmente, para aplicar soluciones y resolver los problemas surgidos, ha sido necesario juzgar y analizar cada incidencia y cada requisito, intentando alcanzar la mejor solución para cada caso.

43

# 13. **Diccionario de términos**

**Backend**: Parte de un proyecto que contiene la lógica y las funcionalidades de la aplicación. Parte no visible que realiza las acciones esperadas por debajo de la capa de presentación (parte visible, o Frontend).

**Bean:** En nuestro caso, son componentes para el desarrollo de aplicaciones JAVA que interactúan entre ellos para proporcionar y compartir funcionalidades, o incluso combinarlos para formar aplicaciones. Se tratan de clases que reúnen diferentes objetos en un solo objeto (el Bean). Las propiedades de estos componentes son accedidas mediante los get/set.

**DAO:** Data Access Object. Es un objeto que nos permite acceder a datos almacenados como los de una base de datos.

**Frontend:** Parte de un proyecto que contiene el aspecto visual. Parte visible con la que interactúa el usuario, encargada de recolectar los datos y acciones realizadas por este.

**SIE:** Servicio Integrado de Empleo

**XML:** En inglés Extensible Markup Language. Se trata de un meta-lenguaje de marcas orientado a diseñar lenguajes de marcas con los que se pueden definir etiquetas para describir y estructurar información.

**Heurísticas:** Algoritmos que persiguen alcanzar una solución del modo más óptimo posible.

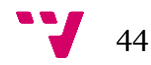

# 14. **Anexo**

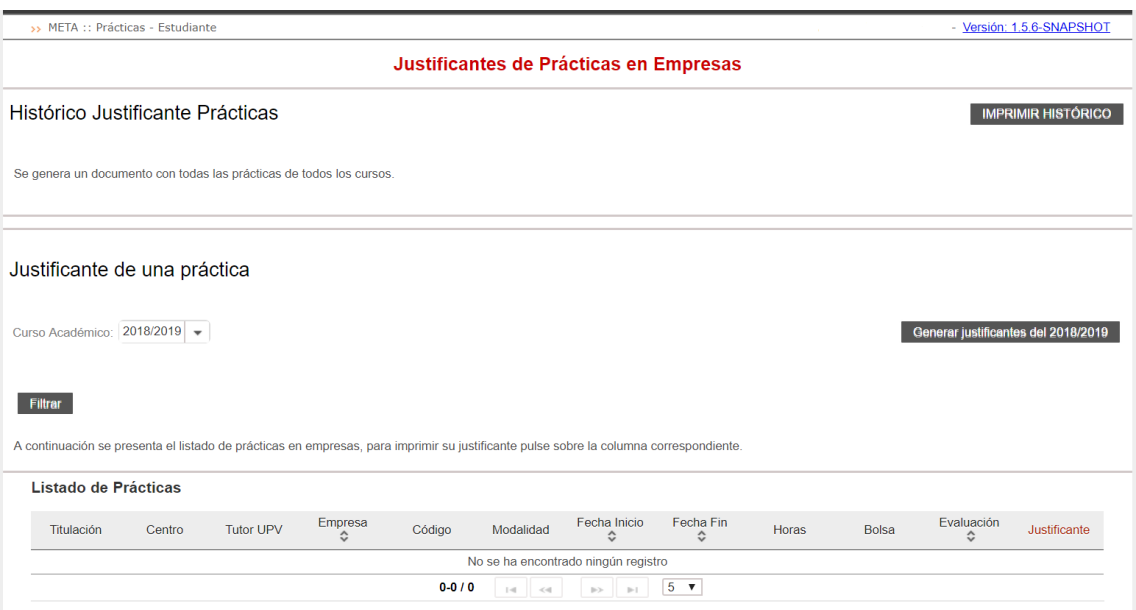

Total de prácticas:0

*Figura 1*

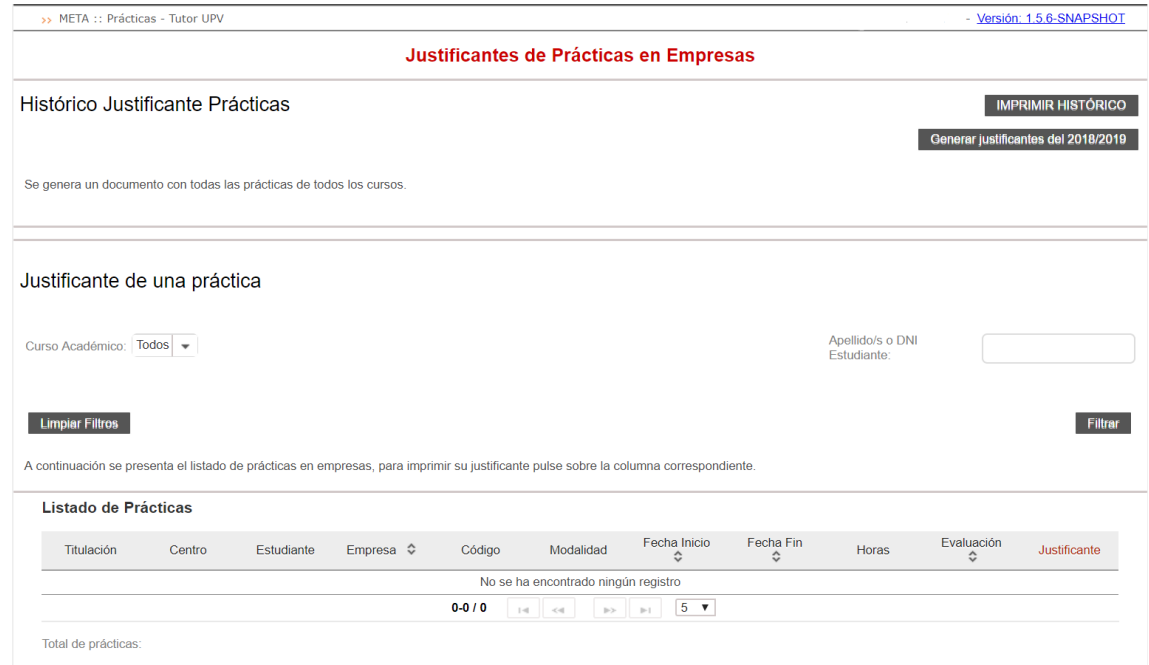

45 V

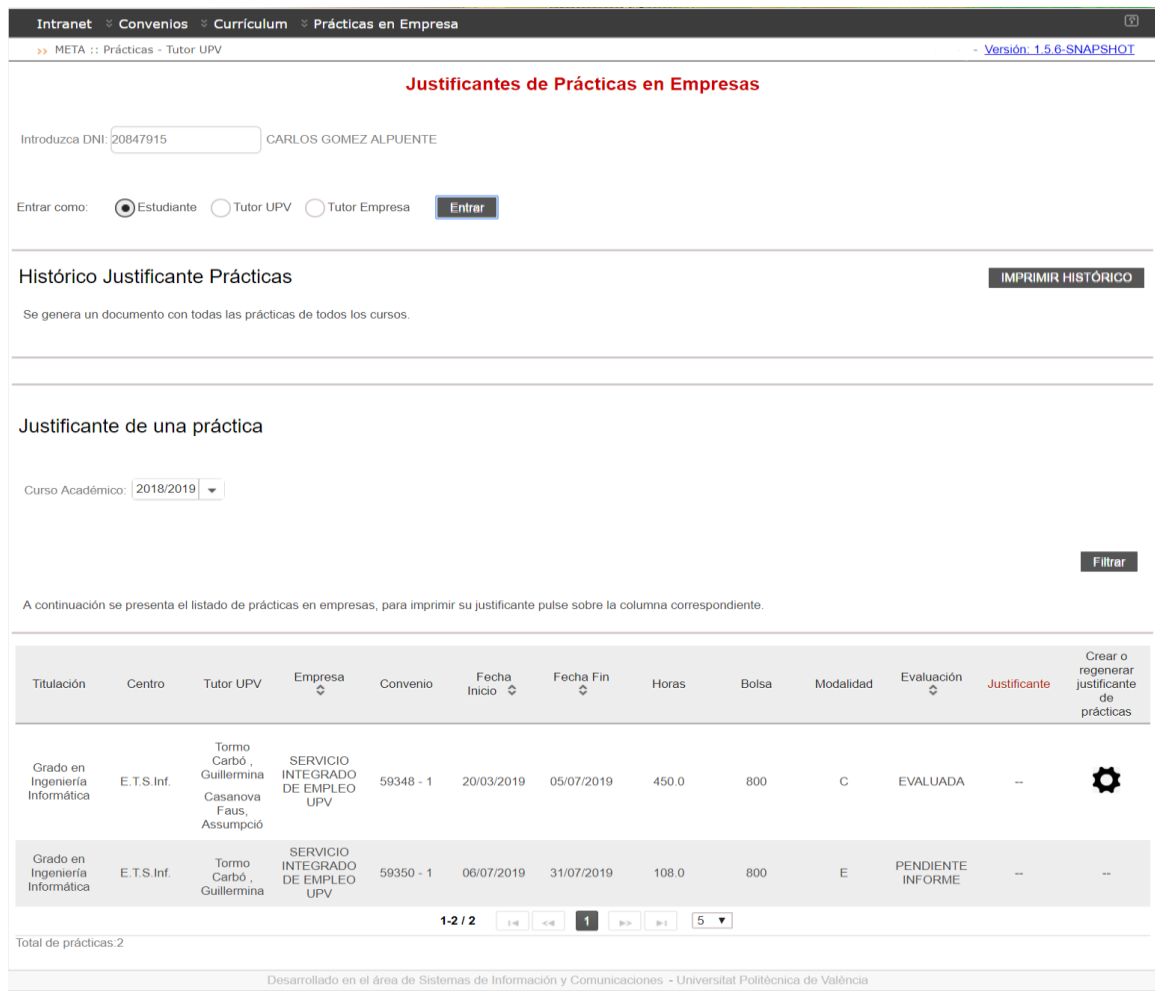

# *Figura 2*

*Figura 3*

|                                                 | dbo SIEEmDn EmpresaDirecci<br>8 SIEEm Codigo<br>8 SIEEmDi Codigo<br>8 SIEEmDn Codigo<br>SIEEmDn Protocolo<br>SIEEmDn Direccion<br>SIEEmDn Principal<br>SIEEmDn Error<br>SIEEmDn Creado<br>SIEEmDn CreadoPor<br>SIEEmDn Modificado<br>SIEEmDn ModificadoPor |             | dbo_SIEEm_Empresa<br>SIEEm Codigo<br>SIEEm CIF<br>SIEEm NombreCompleto<br>SIEEm NombreAbreviado<br>SIEEm Siglas<br>SIEEm_SectorActividad<br>SIESec CNAE<br>SIEEm Actividad<br>SIEEm Observaciones<br>SIEEm Tamaño<br>SIEEm NumeroEmpleados<br>$-1$ | dbo SIEEmCo EmpContactosAnexos<br>SIEEm Codigo<br>SIEEmDi Codigo<br><b>8</b> SIEEm Convenio<br>SIEAnCo CodigoUnico<br>SIEAnCo DNI<br>SIEAnCo_Nombre<br>SIEAnCo Apellidos<br>SIEAnCo Sexo<br>SIEAnCo Cargo<br>SIEAnCo Telefono1<br>SIEAnCo Telefono2 |           | dbo SIEAnCo AnexoContacto<br>8 SIEEm_Codigo<br>SIEEm Convenio<br><b>8</b> SIEAn Anexo<br>SIEAn Codigo<br>SIEAnCo Codigo<br>SIEAnCo CodigoUnico<br>NIP ASIC<br>SIEAnCo InicioTutorizacion<br>SIEAnCo FinTutorizacion<br>SIEAnCo Sexo<br>SIEAnCo Cargo<br>CIEAUCA Delandari |           | SIEEm_Codigo<br>SIEEm_Convenio<br>8 SIEAn_Anexo<br>SIEAn TipPract<br>SIEAn Codigo<br>SIEPe Numl<br><b>V</b> SIEPe DNI<br>SIETi Codigo<br>SIEEs Codigo<br>SIECPD Codigo<br>SIECPD Matriculado<br>SIECPD CodigoASICPO | dbo SIEAnPe AnexoPersona                         | $\overline{\mathbb{E}}$ |
|-------------------------------------------------|----------------------------------------------------------------------------------------------------|-------------|----------------------------------------------------------------------------------------------------|----------------------------------------------------------------------------------------------------|-----------|----------------------------------------------------------------------------------------------------|-----------|----------------------------------------------------------------------------------------------------|--------------------------------------------------|-------------------------|
| Total:<br>Orden:<br>Mostrar:<br>Criterios:<br>O | Campo: DNI: SIEAnCo DNI<br>Agrupar por                                                                                                    | Agrupar por | Tabla: dbo SIEEmCo EmpCo dbo SIEEmCo EmpContactc dbo SIEEmCo EmpContactosA dbo SIEEm Empresa<br>Agrupar por                                                                                                    | NOMBRE: SIEAnCo_Nombre APELLIDOS: SIEAnCo_Apellidos EMPRESA: SIEEm_NombreCompleto EMAIL: Último((SiInm((SiEAnCo_Email) Es Nulo O [SIEAnC / CONVENIO: Máxildbo_SIEAn SIEAnCo_TutorEmpresa<br>Último                                                  | Expresión |                                                                                                    | Expresión | dbo SIEAnCo AnexoContacto<br>Donde                                                                                                    | SIEAnPe Fin<br>dbo SIEAnPe AnexoPersona<br>Donde |                         |
|                                                 | M<br>☑                                                                                                    |             | ☑                                                                                                    | Ascendente<br>☑                                                                                                    | ☑         |                                                                                                    | ☑         | Verdadero                                                                                                    | Entre #01/01/2018# Y #01/01/2019#                |                         |
|                                                 |                                                                                                    |             |                                                                                                    |                                                                                                    |           |                                                                                                    |           |                                                                                                    |                                                  |                         |
|                                                 | $\overline{4}$                                                                                                    |             |                                                                                                    |                                                                                                    |           |                                                                                                    |           |                                                                                                    |                                                  | $\overline{1}$          |

*Figura 4*

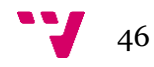

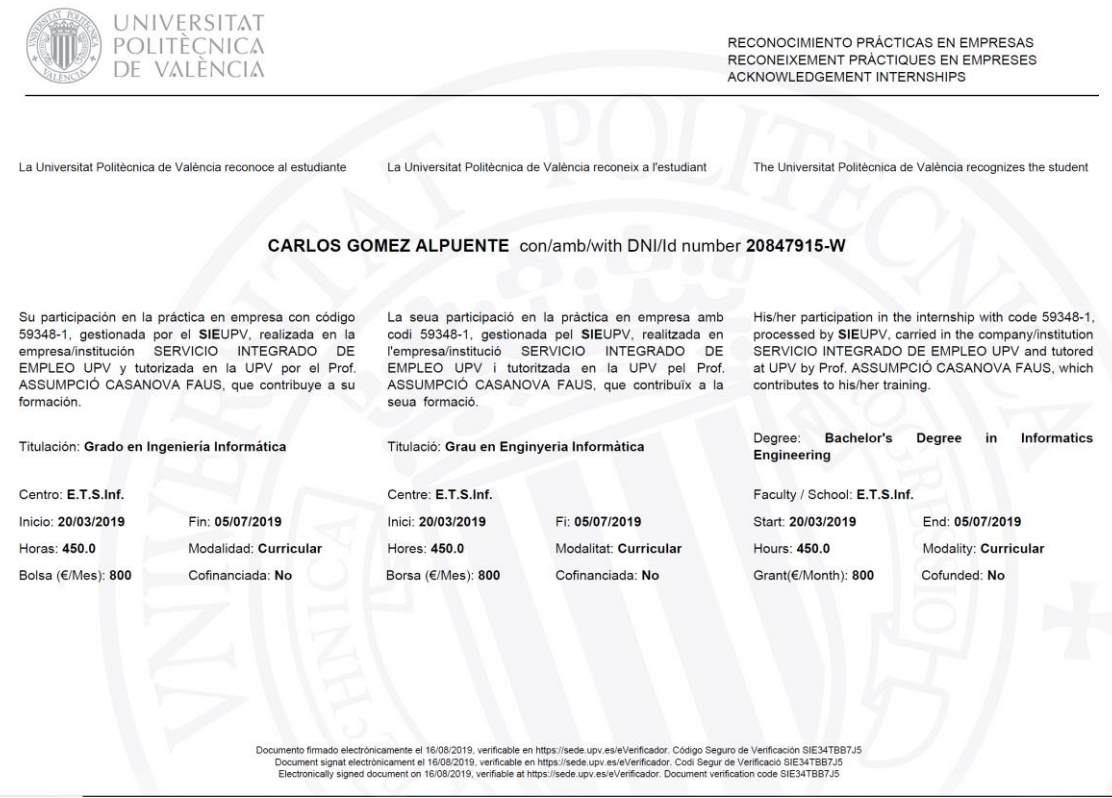

*Figura 5*

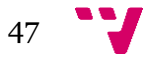

#### Gestión de Proyectos del Servicio Integrado de Empleo de la UPV

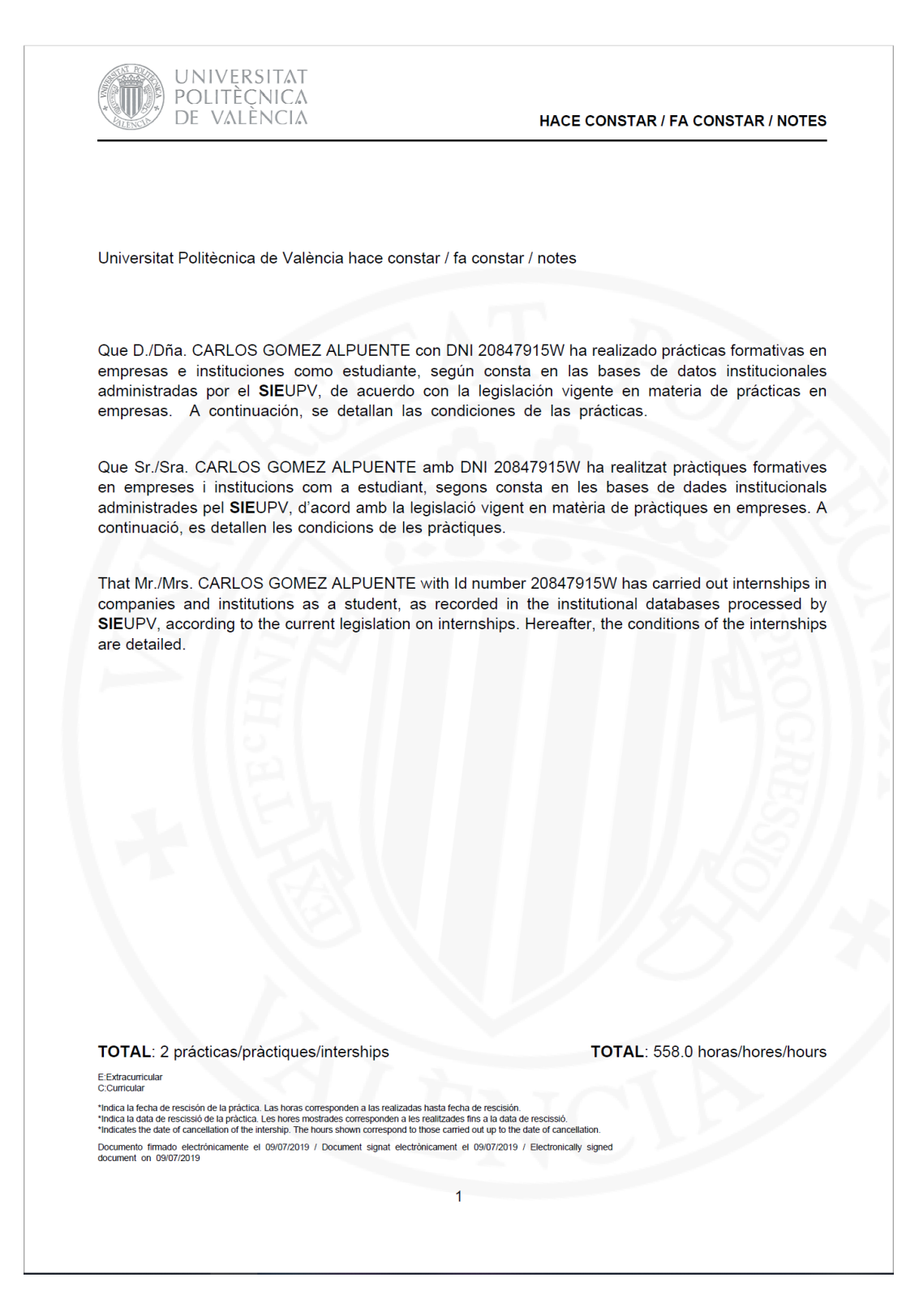

*Figura 6 (1 <sup>a</sup> Página)*

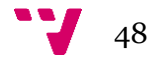

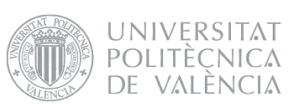

#### HACE CONSTAR / FA CONSTAR / NOTES

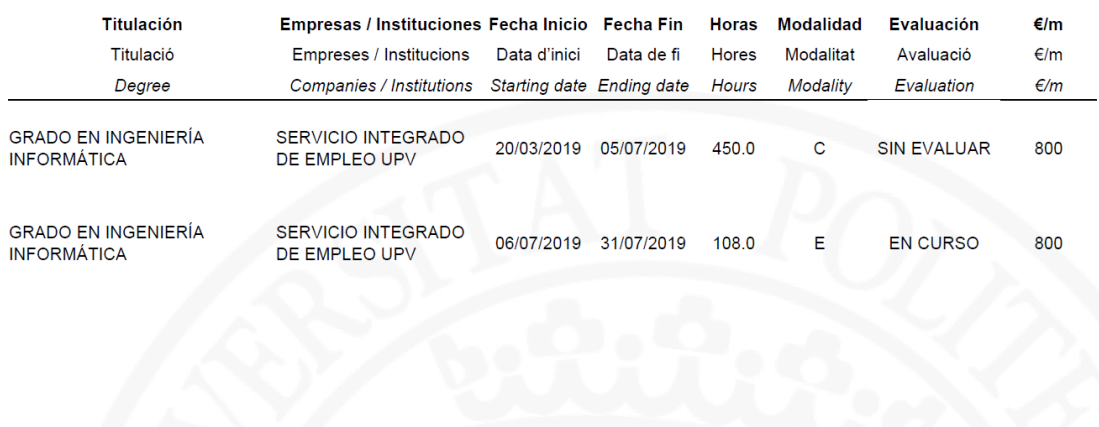

 $\overline{2}$ 

*Figura 6 (2<sup>a</sup> Página)*

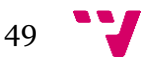

# 15. **Bibliografía**

#### *-* **JavaServer Faces Technology.** URL:

*<https://www.oracle.com/technetwork/java/javaee/javaserverfaces-139869.html>*

*-* **JavaServer Faces (JSF) Tutorial.** URL:

*<https://www.tutorialspoint.com/jsf/index.htm>*

-**PrimeFaces User Guide 6.0 (Autor: Çağatay Çivici, First Edition).** URL: *[https://www.primefaces.org/docs/guide/primefaces\\_user\\_guide\\_6\\_0.pdf](https://www.primefaces.org/docs/guide/primefaces_user_guide_6_0.pdf)*

*-***RichFaces.** URL:

*<https://richfaces.jboss.org/>*

*-***Maven. What is Maven?** URL:

*<https://maven.apache.org/what-is-maven.html>*

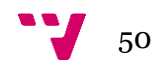

# 16. **Agradecimientos**

Este trabajo no habría podido realizarse sin la ayuda y el apoyo del Servicio Integrado de Empleo, así como Agustín Selma, técnico y tutor de Empresa, por su ayuda en todos los trámites para que pudiera hacerse real y responder todas mis consultas y Lourdes Perón, técnico del SIE, por su constante guía durante todas las prácticas y su paciencia.